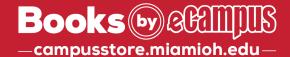

## **How To Order Your Course Materials**

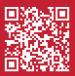

1

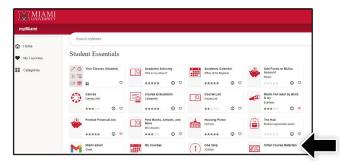

Log into myMiami and select the **Order Course Materials** widget under Student Essentials. Add this widget to your favorite's tab for even faster access next semester.

3

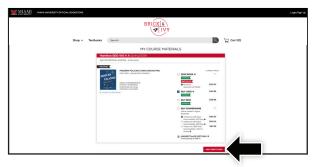

Your course materials will automatically populate based on your schedule. Select the item(s) to be purchased and select **Add Item to Cart.** 

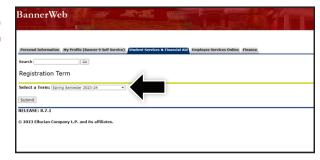

Select the term you would like to view course materials for from the drop-down menu and select **Submit**.

4

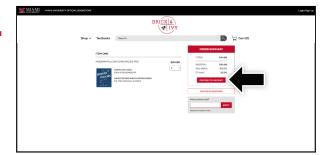

Review your order and select **Proceed to Checkout.** 

5

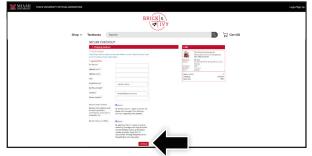

Begin the checkout process by selecting your **Ship to Campus** preference or entering your shipping address. Select **Continue** to proceed.

6

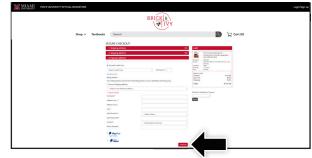

Select or enter your payment method: credit/debit card, MUlaa, Apple Pay, or PayPal. Select **Continue** to review and complete your order.

\*If a rental is being ordered, a credit card is required at checkout regardless of the selected payment method.

The credit card will not be charged unless the rental is not returned or is damaged.